# **Newsletter Delivery Problems?**

Having trouble receiving emails or Newsletters from Washington Stars Quilt Guild? There are a couple of possibilities:

- 1) Do we have your correct email address? We might have mis-typed your address into the newsletter distribution list.
- 2) Your email provider may 'accept' delivery of our message, but filter it out before it even reaches your inbox because they think it may be spam, junk or harmful. You need to let them know we are not harmful, dangerous or contain offensive subject matter.
- 3) You may have inadvertently blocked [wsqg@washingtonstarsquiltguild.com](mailto:wastarsqg@zoho.com) as a safe sender.

#### **Here are the key items to check with your email provider using your online account:**

- 1) Was the newsletter considered "junk"? Navigate to your "junk" or "spam" folder, locate the newsletter, and mark it as "*not junk*".
- 2) Is the email address from which the newsletter is sent considered a "spam" source? Navigate to "manage junk/spam" "blocked senders" list and check the names on the list. Delete the Washington Stars email address if it shows up on the blocked senders list.
- 3) Add Washington Stars Quilt Guild to your online "contacts" address book. This is different from the contacts list/address book you have on your personal device.

Email providers are constantly updating their equipment and services, including Spam filtering. By adding wsqq@washingtonstarsquiltguild.com to your Contact List/Address List, you should experience fewer issues when upgrades occur.

## **Example for Comcast/Xfinity**

Login into your account. On the left side is the *Spam* folder. If you find the Washington Stars Quilt Guild Newsletter from [wsqg@washingtonstarsquiltguild.com](mailto:wsqg@washingtonstarsquiltguild.com) in your Spam folder, mark it as *Not Spam*.

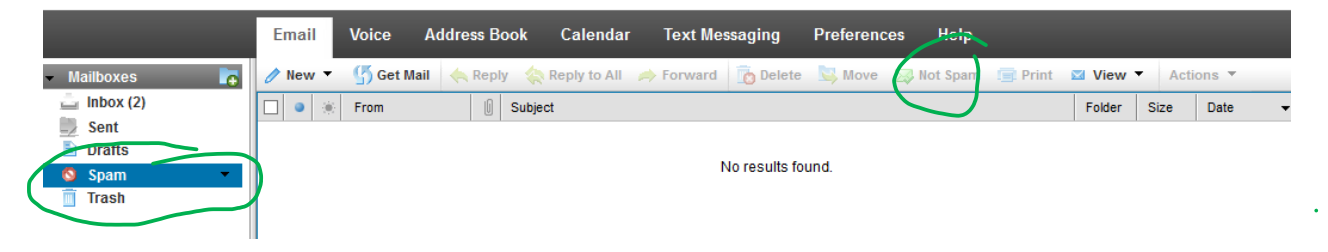

ALSO, please add Washington Stars Quilt Guild's name and address

[\(wsqg@washingtonstarsquiltguild.com\)](mailto:wastarsqg@zoho.com) to your contacts in your Address Book. This lets your email provider know that you want to receive all emails from us.

Click on *Address Book*. Then click on *New Contact*.

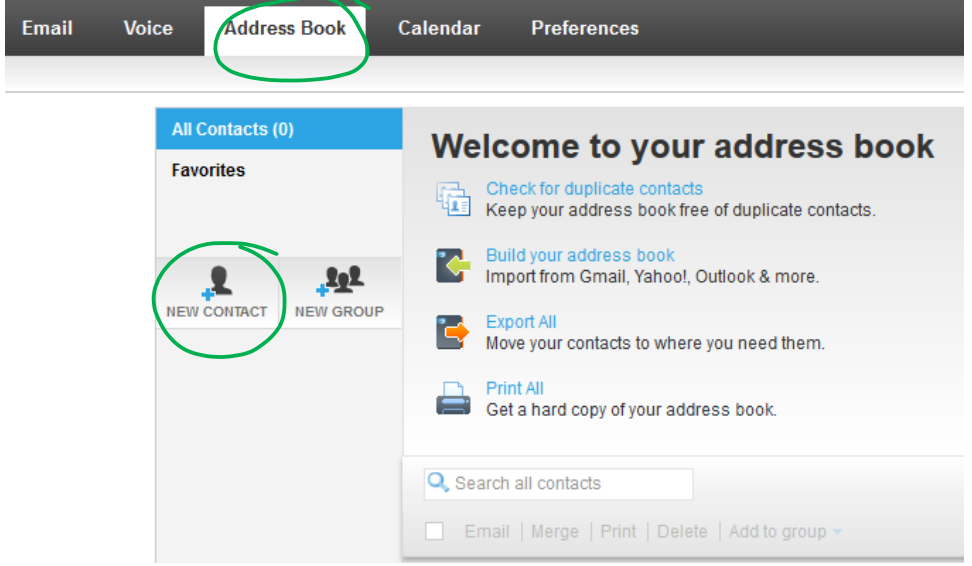

In the **Name** field, enter *Washington Stars Quilt Guild*. In the **Emails** field, enter [wsqg@washingtonstarsquiltguild.com.](mailto:wastarsqg@zoho.com) It makes no difference if it is Home or Work. Comcast has a field for **Webpages**, you can enter our website address if you choose. *Washingtonstarsquiltguild.com*. Be sure to click **SAVE**!

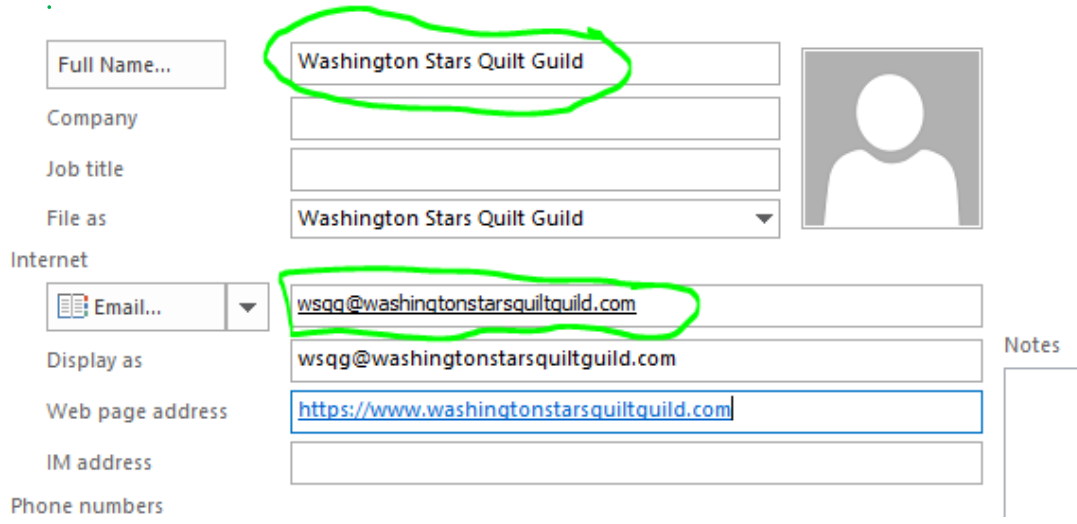

Comcast has a **Help** feature on the main page. You may find additional information there.

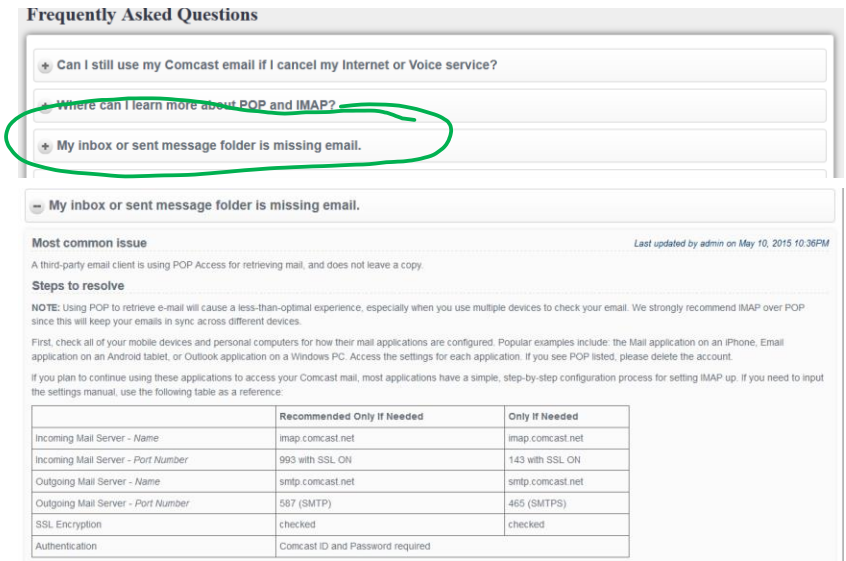

## **Another suggestion for Comcast Users:**

- 1. Log in to [MyXfinity.com](http://myxfinity.com/)
- 2. Select the email icon from the top right, (looks like an envelope)

3. Select "Preferences" ( Email Voice Address Book....Preferences Help , dark grey bar)

4. Select email Icon here (center top)

5. About halfway down the list that begins with "Email Accounts" is one called "Spam Filtering" Click on this.

A white box will appear with an explanation of what this does. The Comcast suggests you uncheck the first box, however, most importantly, is that the 2nd box "save a copy" is checked. Right now, the newsletter is being deleted before you can see it. If it saves the copy then you will see that there is an item in your spam folder, when you check your email and you can open the folder and go to the newsletter and then just above all of your emails there is a long list of choices and one is "not spam". This should stop Comcast from deleting your newsletter, before you can read it.

### **Example for Yahoo.com**

Login into your account. On the left side is the *Spam* folder. If you find the Washington Stars Quilt Guild Newsletter from [wsqg@washingtonstarsquiltguild.com](mailto:wsqg@washingtonstarsquiltguild.com) in your Spam folder, mark it as *Not Spam*. You may need to move the email to your *Inbox*.

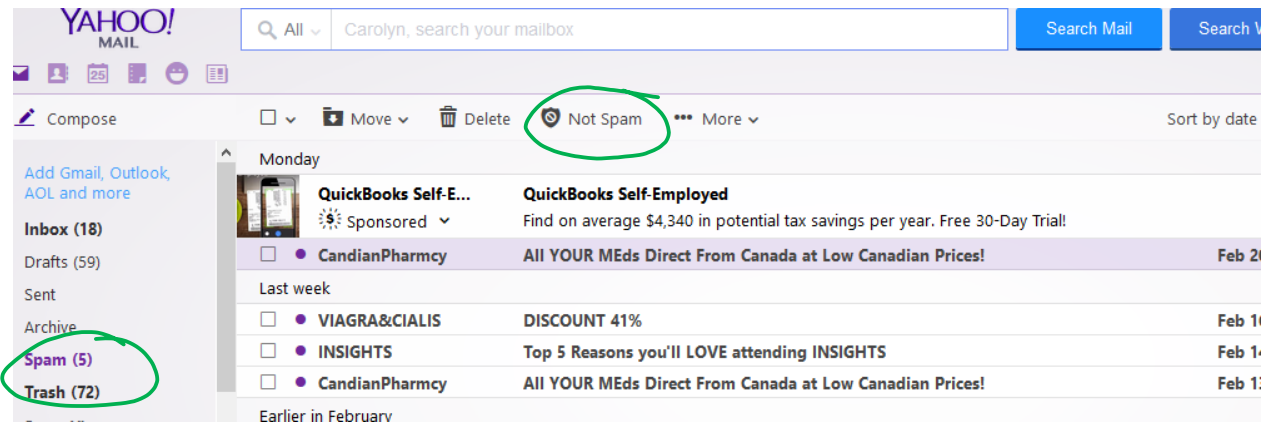

ALSO, please add Washington Stars Quilt Guild's name and address

[\(wsqg@washingtonstarsquiltguild.com\)](mailto:wastarsqg@zoho.com) to your contacts in your *Address Book*. This let's your email provider know that you want to receive all emails from us.

Click on the icon with an outline of a person. Add New Contact. In the **Name** field, enter *Washington Stars Quilt Guild*. In the **Emails** field, enter [wsqg@washingtonstarsquiltguild.com.](mailto:wastarsqg@zoho.com) Be sure to click **SAVE**!

Yahoo also has a Help feature. Click on the Gear Icon for more information.

 $\lambda$ 

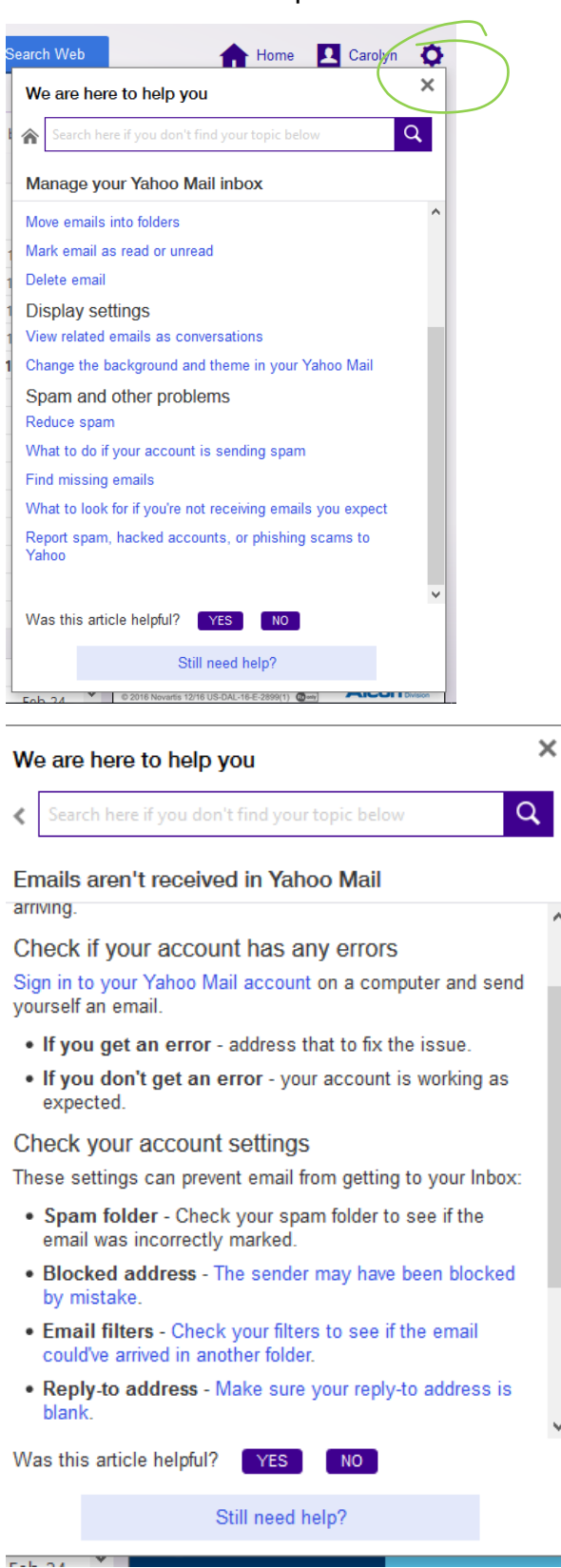

#### Check to ensure the Washington Stars Quilt Guild's email address is not blocked.

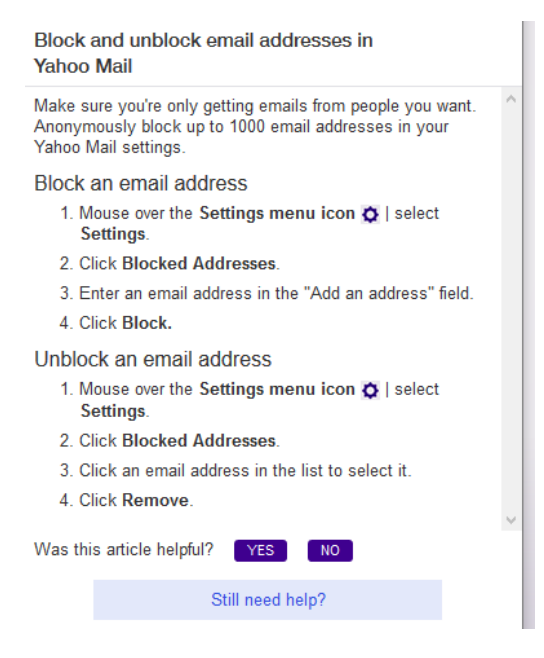

You will need to scroll near the end to find the *W*s. If you find

[wsqg@washingtonstarsquiltguild.com](mailto:wastarsqg@zoho.com) , highlight it and click *Remove*. Please sure to click *SAVE* at the bottom of the page!

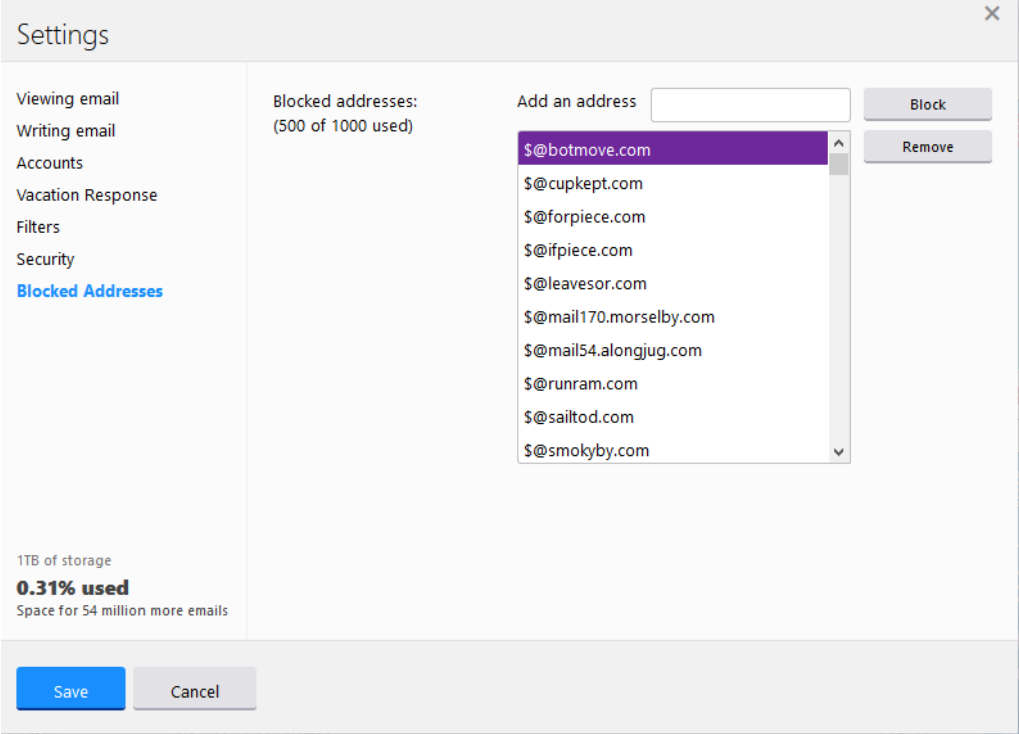

## **Example for Gmail (Google)**

Login into your account. On the left side is the *Spam* folder (you may need to click *More* to find it). If you find the Washington Stars Quilt Guild Newsletter from [wsqg@washingtonstarsquiltguild.com](mailto:wsqg@washingtonstarsquiltguild.com) in your Spam folder, mark it as *Not Spam*.

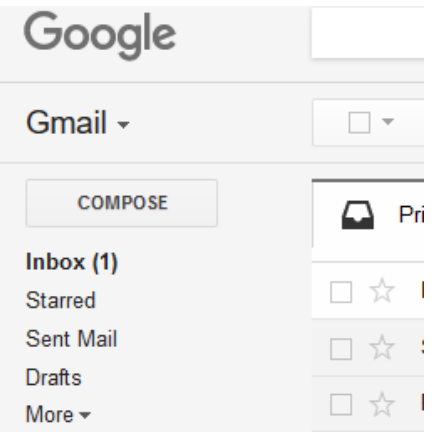

ALSO, please add Washington Stars Quilt Guild's name and address

[\(wsqg@washingtonstarsquiltguild.com\)](mailto:wastarsqg@zoho.com) to your contacts in your Address Book. This lets your email provider know that you want to receive all emails from us.

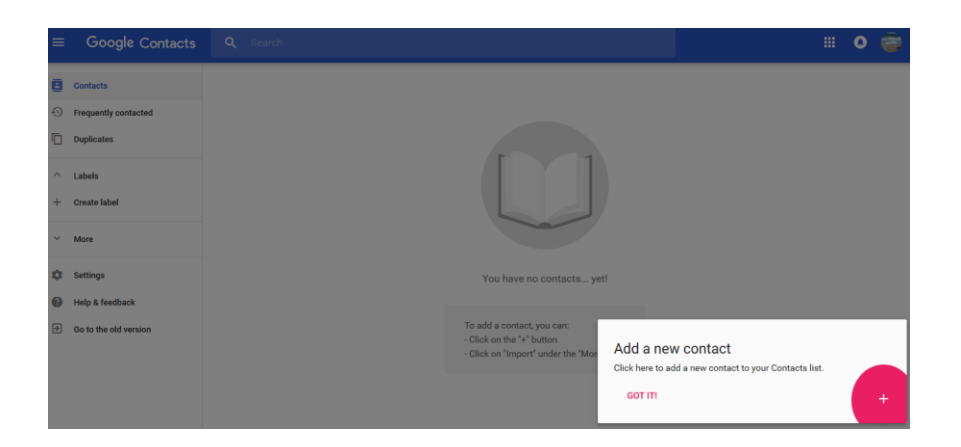

Add New Contact. In the **Name** field, enter *Washington Stars Quilt Guild*. In the **Emails** field, enter [wsqg@washingtonstarsquiltguild.com.](mailto:wastarsqg@zoho.com) Be sure to click **SAVE**!

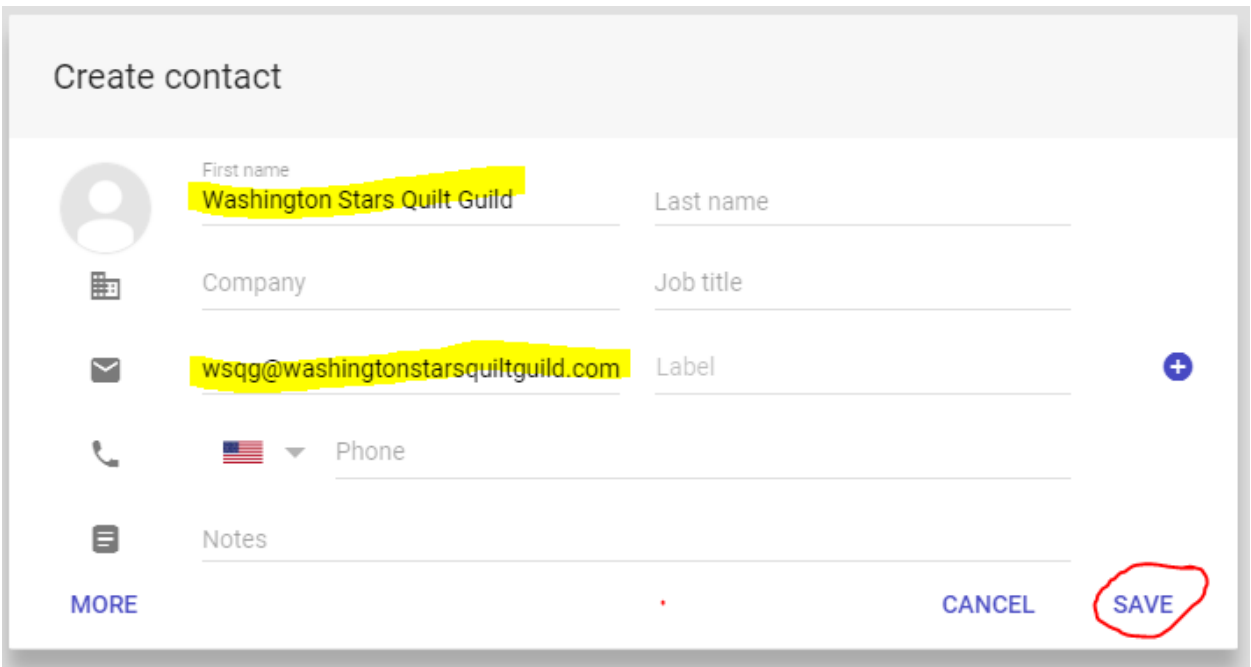

Check to ensure the Washington Stars Quilt Guild's email address is not blocked.

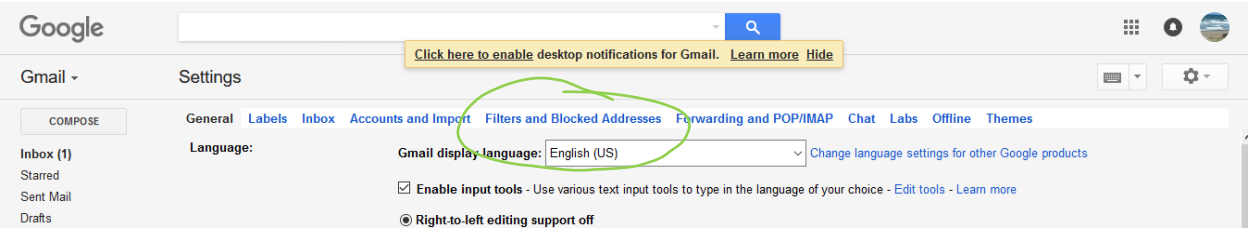

If you find it the Blocked section, select the address and click on *Unblock*.

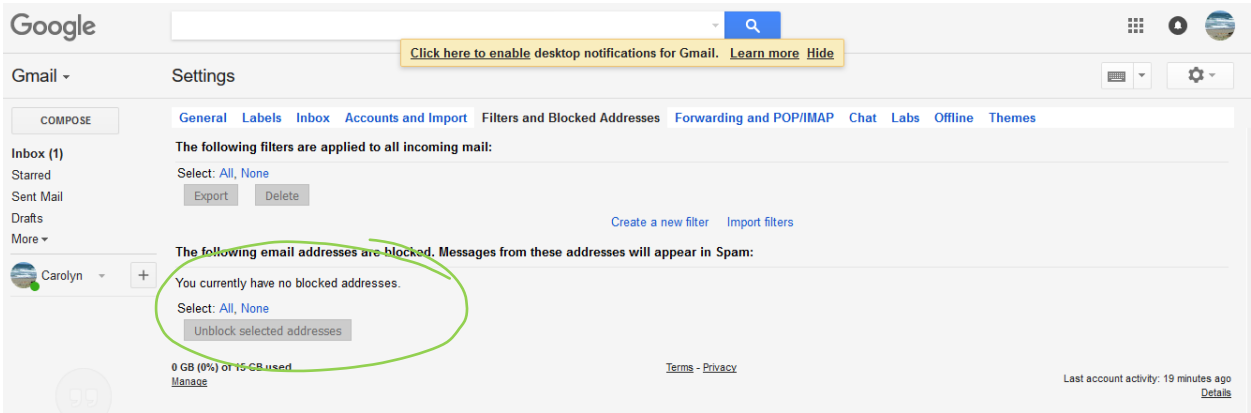

# **If that didn't work…**

There are many other email providers for example: ATT.net, Hotmail.com, Earthlink.net, Prodigy.net, Outlook.com, etc. Each of these should have similar features to block/unblock email and add a contact. Please login to your online email account to check these issues.

If, after you have gone through these recommendations and you are still having problems receiving emails from [wsqg@washingtonstarsquiltguild.com,](mailto:wastarsqg@zoho.com) send us an email at [wsqg@washingtonstarsquiltguild.com](mailto:wastarsqg@zoho.com) and request assistance. We will contact you as soon as possible.

We publish twice monthly on the Friday before the business meeting and the Friday before the program meeting.

Once in a great while, the website/newsletter committee will send out a Special Announcement from the same [wsqg@washingtonstarsquiltguild.com](mailto:wastarsqg@zoho.com) email address. These may include meeting cancelations due to weather or Special Instructions. Special Announcement Newsletters may be sent any day of the week.